# **Manage all tags**

If you want to access to the complete list of tags across all your environment, use one of the following options in SQL Inventory Manager:

- **Overview** Click the pencil icon on the Tags section of the right sidebar.
- **Administration** > **Tags**  Click **Manage Tags**.

Below you can see the respective tabs and sections where you can find the **Manage Tags** option. Click the image to view full size.

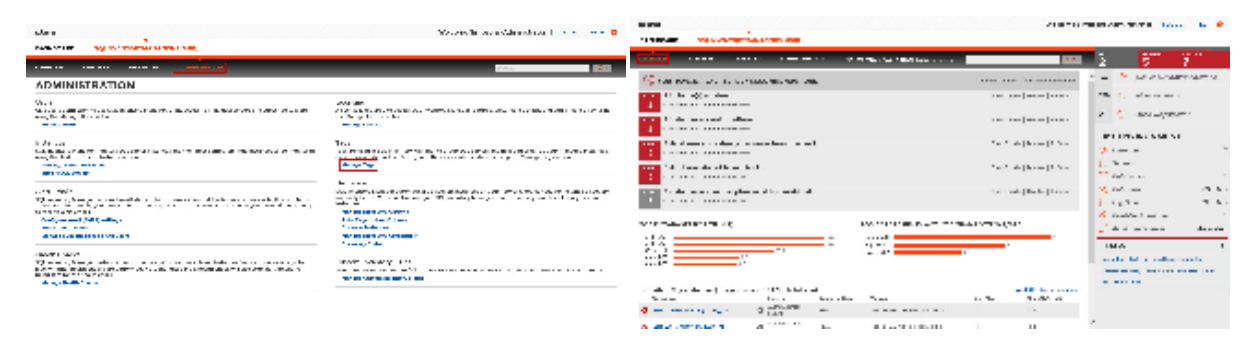

In the Manage Tags window you can:

- View the number of instances and databases associated with a tag
- Add new tags
- Edit the list of instances and databases associated with a tag
- Delete tags

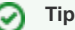

On the Manage Tags window, click the tag name to quickly access the Edit Tag dialog for that tag.

### **Add a new tag**

In the Manage Tags window, click **Add** and SQL Inventory Manager opens the Add Tag window.

Type the name of the new tag you wish to add, or type several names separating them with a semicolon.

Below the **Tag** field, SQL Inventory Manager displays a list of registered instances and databases in your environment. Select the checkbox(es) for each instance and database you want to add to this tag, and then click **SAVE**.

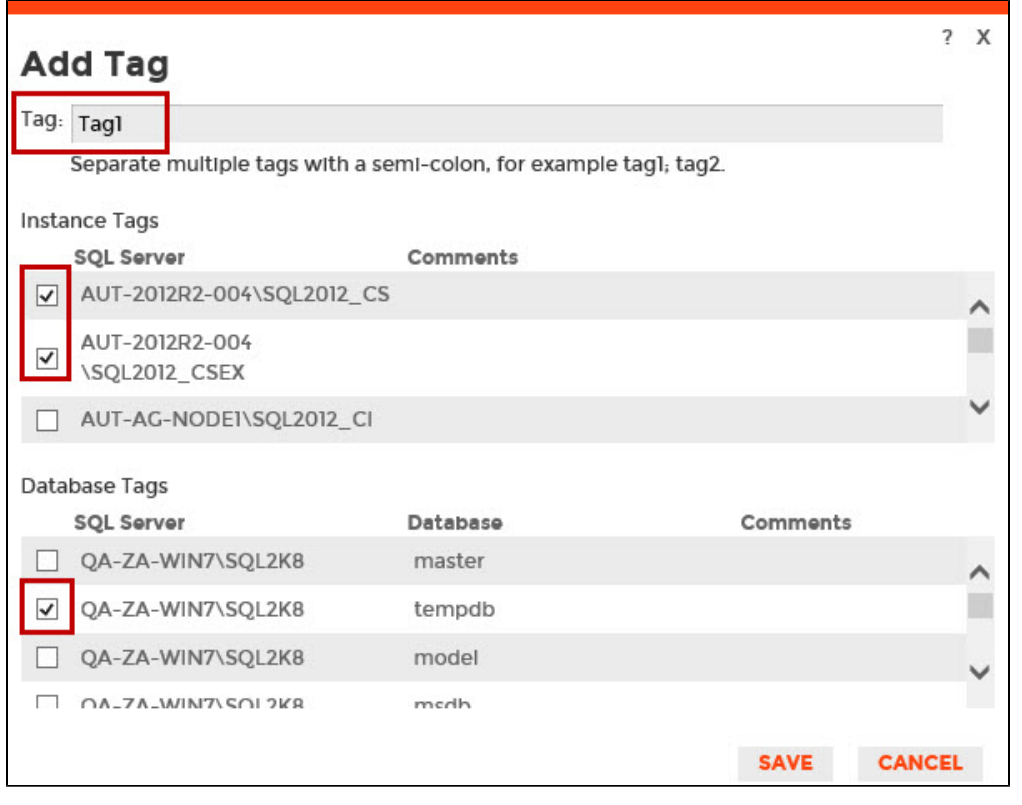

#### **Warning** ⊕

- The tag name must begin with an upper or lowercase alphanumeric character.
- Your tag name must have a maximum length of 20 characters.

# **Edit a tag**

Editing a tag lets you rename the tag or change which instances or databases are associated with the tag.

To edit a tag, select the checkbox next to the tag you want to edit, and then click **Edit**. You can also access this option by clicking directly on the tag name. Note that you can only edit one tag at a time.

Make the appropriate changes, and then click **SAVE**.

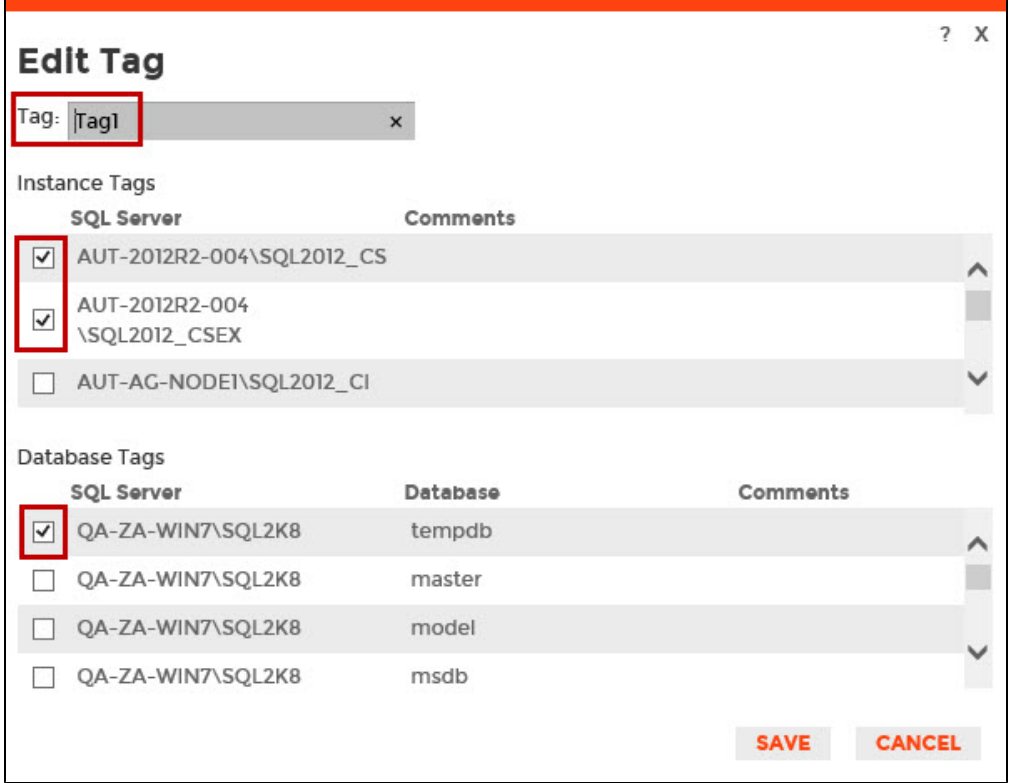

## **Delete Tags**

Δ

To delete one or more tags:

1. In the Manage Tags window, select the checkbox next to the tag(s) you want to delete, and then click **Delete**. SQL Inventory Manager displays a warning message that requires a confirmation whether you want to delete the selection.

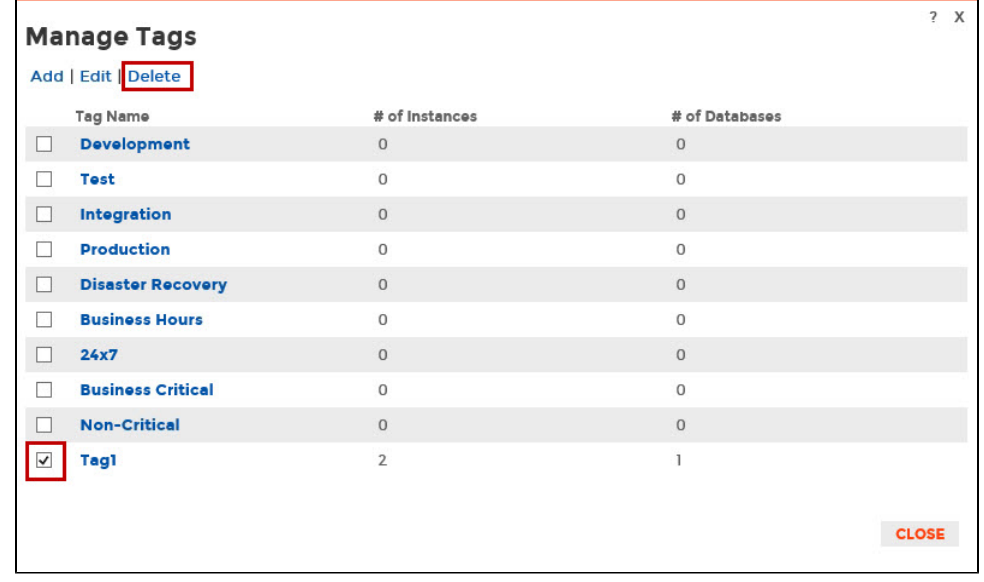

2. Click **Yes**. SQL Inventory Manager deletes the tag(s) and users can no longer use those tags. **If you did not mean to delete the selected tags**, click **No**.

When an instance is deleted, the mappings to its tags are also deleted, but not the tags because they may be used for other instances

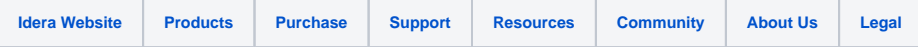